# 【イベント申し込みのご案内】

下記の手順にしたがって、お申し込みください。

【手順①】 以下の A、B いずれかから申し込みを始めます。

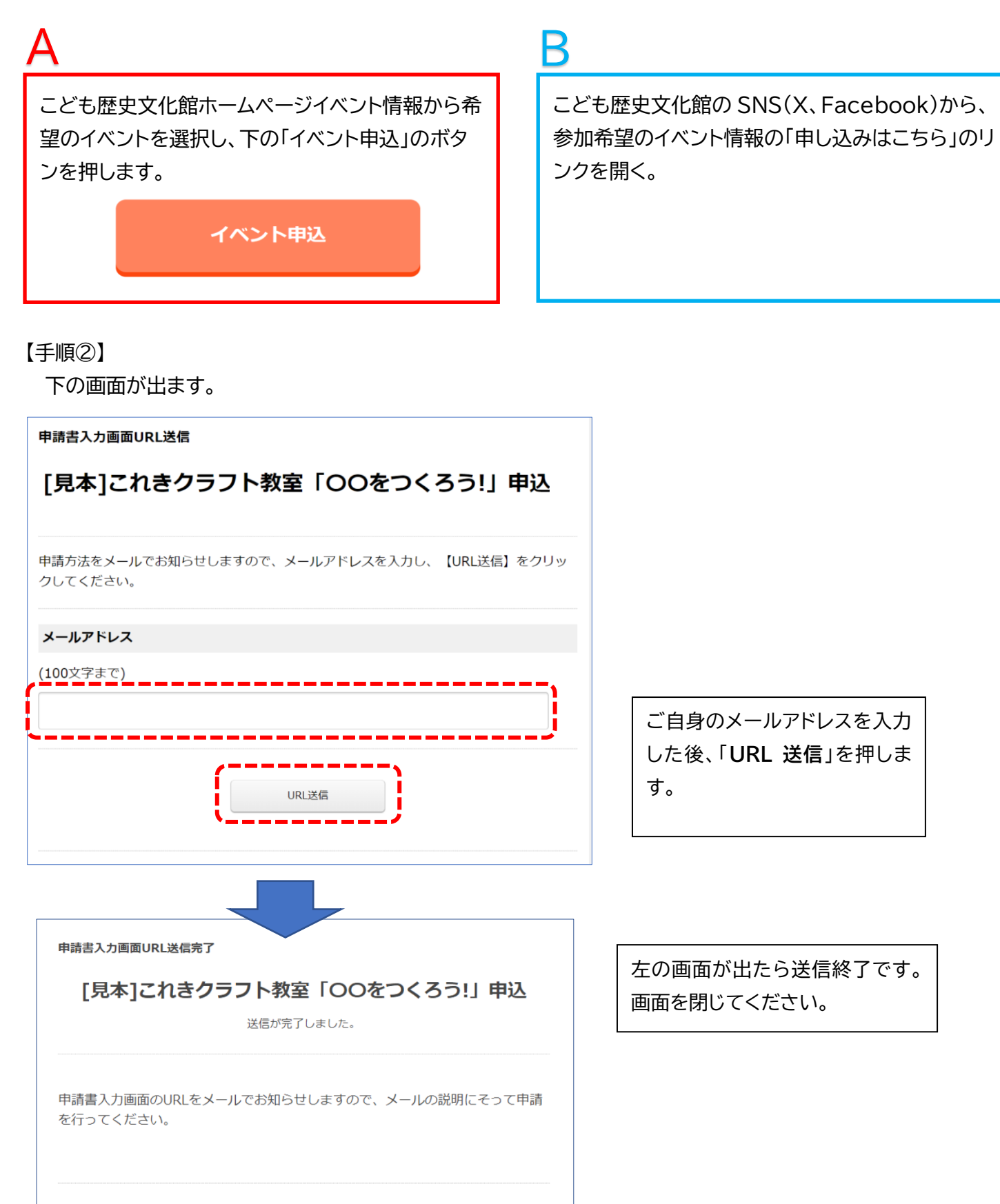

#### 【手順③】

入力したメールアドレスに申請用のメールが届きます。

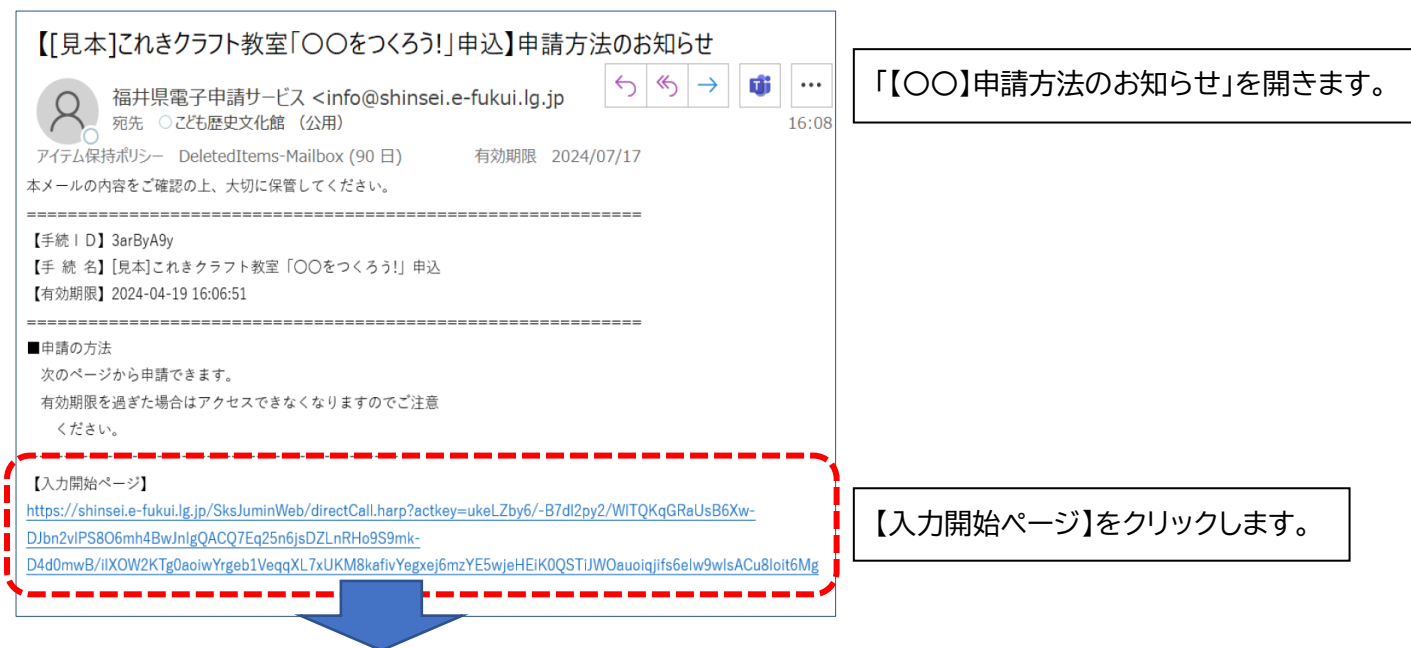

【手順④】

ワークショップの申し込み画面が開きます。

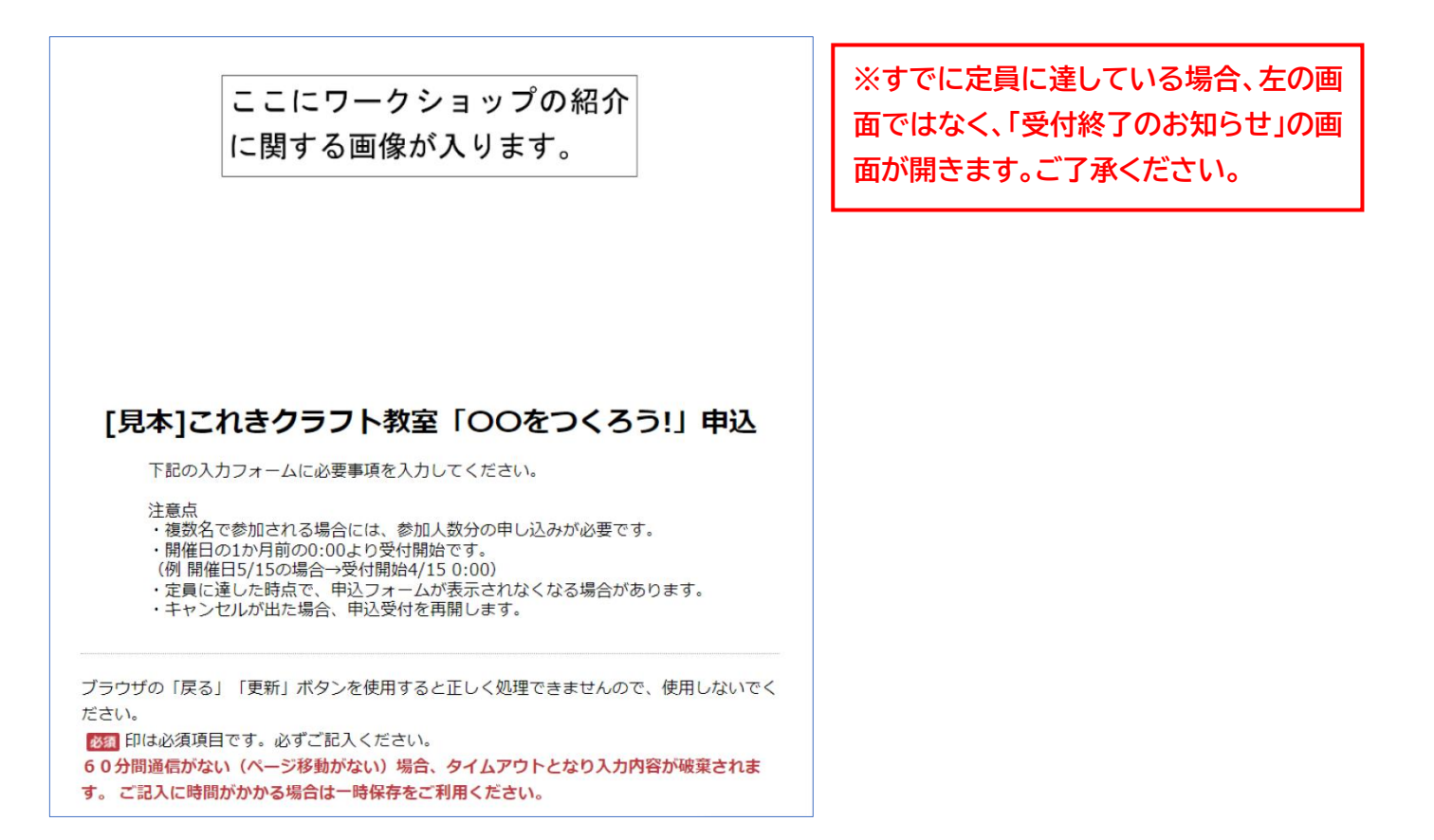

### 【手順⑤】 必要事項を入力します。

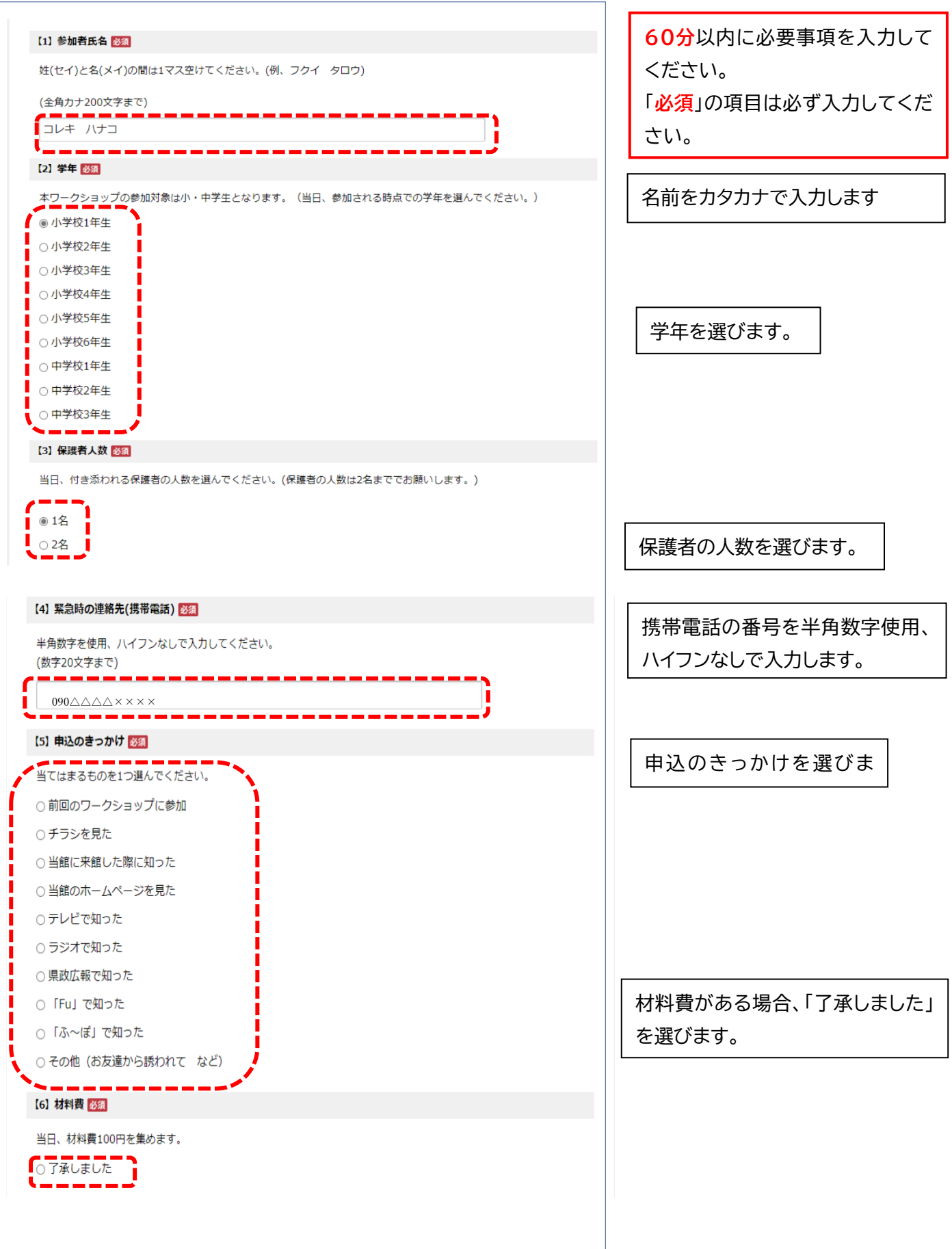

#### 必要事項を入力します。

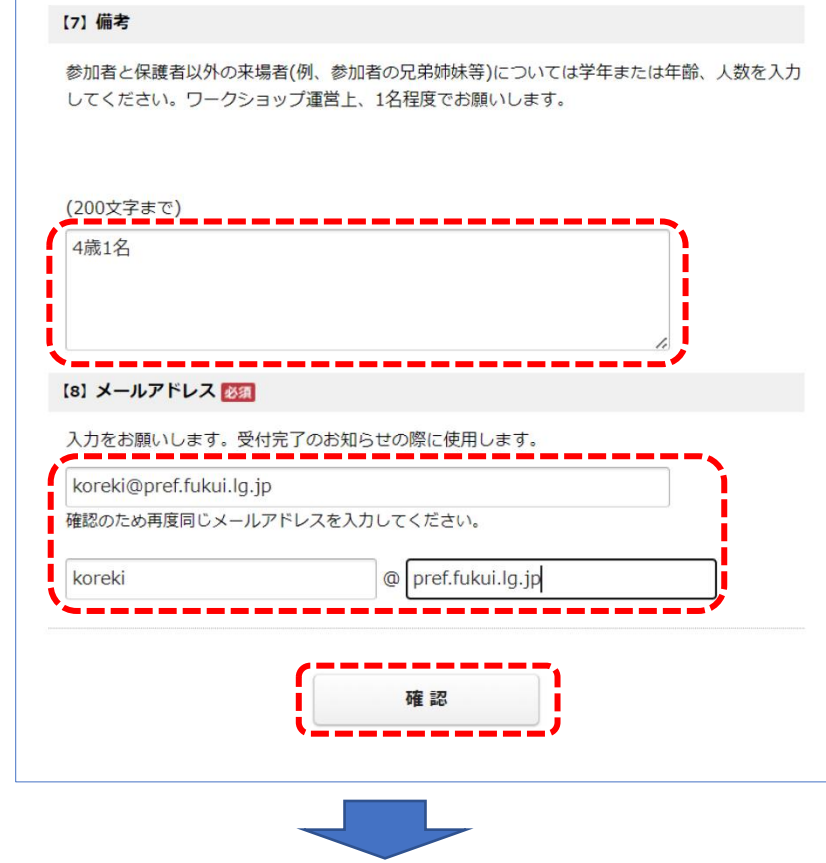

参加者、保護者以外に来場する予定 の同伴者がいる場合は入力します。

メールアドレスを入力します。

全て入力したら、「**確認**」ボタンを押 します。

#### 入力事項の確認画面に変わります。

 $\Gamma$ 

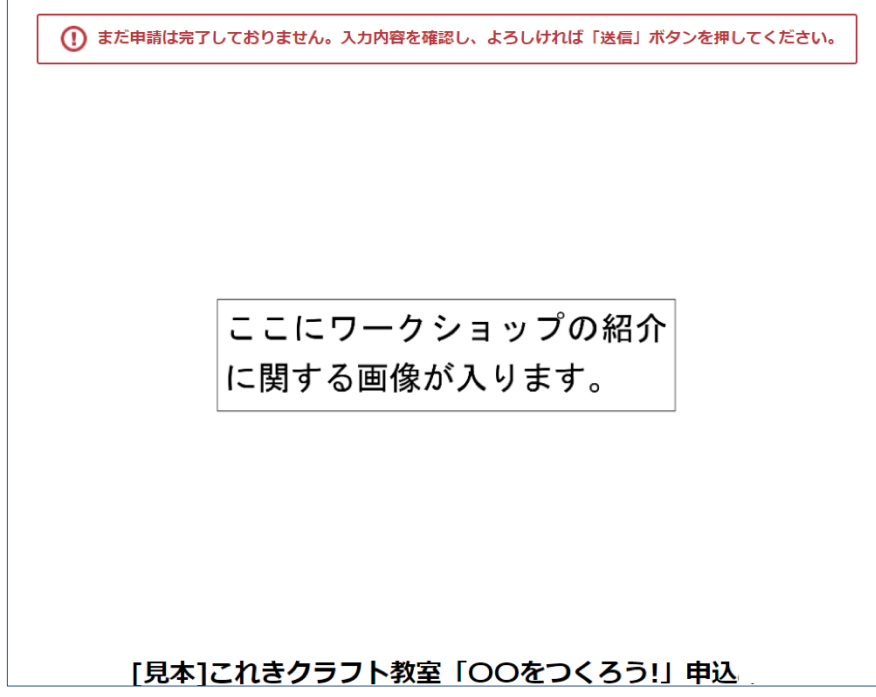

## 【手順⑦】

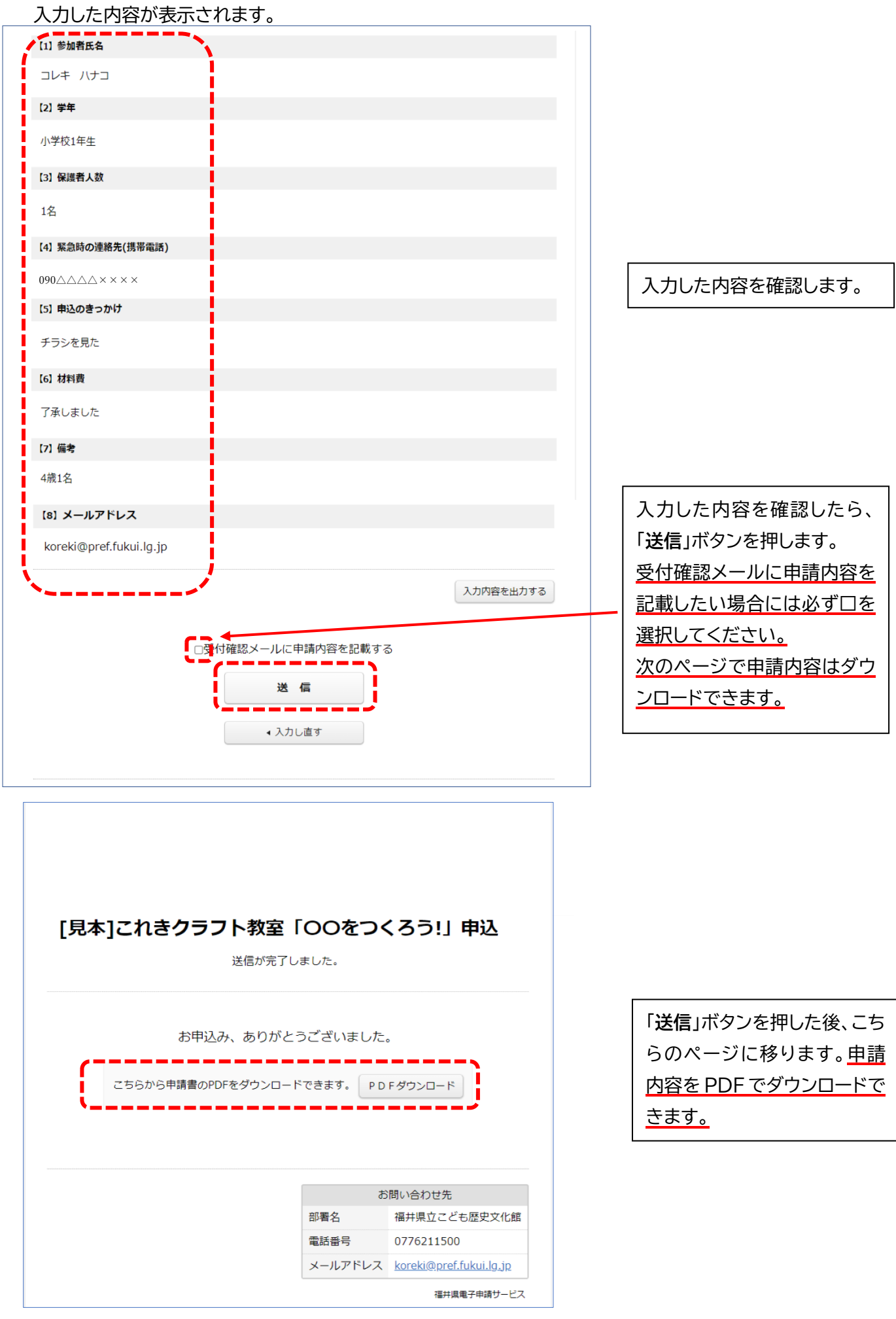

【手順⑧】

登録したメールアドレスに「申込完了のお知らせ」メールが届きます。

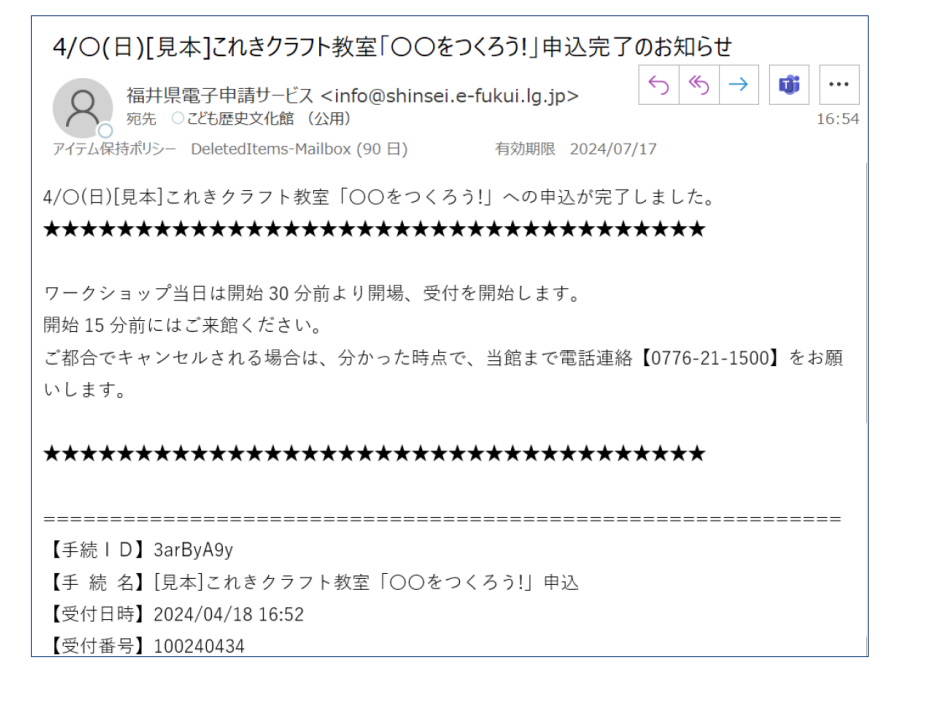

メールを開いて、内容を確認 します。

以上で、イベントの申込は完了です。当日はお気をつけてご来館ください。